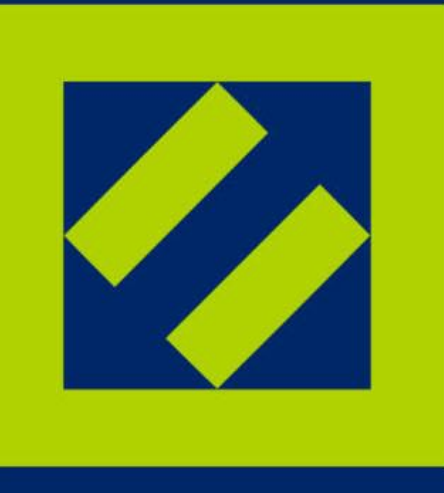

Ханты-Мансийский Негосударственный Пенсионный Фонд

Мобильное приложение для Android

Руководство пользователя

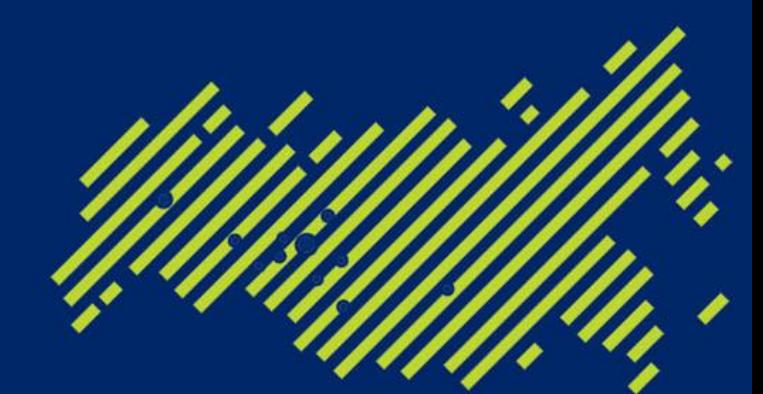

Входит в десятку крупнейших негосударственных пенсионных фондов России

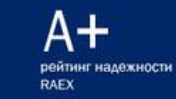

冈

## Оглавление

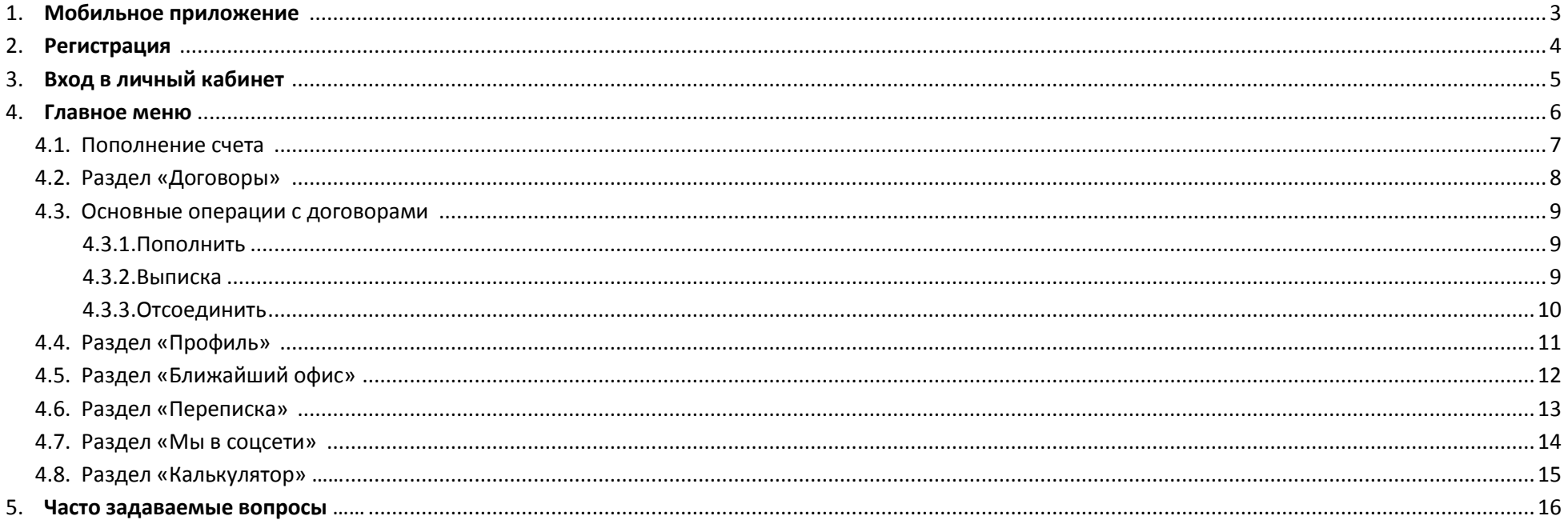

1. Мобильное приложение

Мобильное приложение «HMNPF» представляет собой программный комплекс для удаленного доступа клиентов к своим договорам и счетам. Данное руководство предназначено для пользователей мобильного приложения установленного на устройствах, работающих под управлением мобильной операционной системы Android.

#### **ВНИМАНИЕ, для работы приложения необходимо подключение к сети Интернет!**

Для входа в Систему необходимо пройти процедуру регистрации.

Запустив Приложение, пользователь может сразу получить всю интересующую его информацию по текущему состоянию его счетов

#### Благодаря ему возможно:

- Добавлять, либо исключить из списка договоры, привязанные к данной учетной записи;
- Производить пополнение счета;
- Рассчитывать доходность различных пенсионных программ;
- Найти ближайший офис;
- Просматривать новости АО «Ханты-Мансийского НПФ»;
- Получить консультацию у службы поддержки;
- Отправлять в фонд скан-копии документов.

 $\bf \overline{\bf \Sigma}$ 

4

# 2. Регистрация

Для начала работы в приложении необходимо пройти процедуру регистрации(см. Рисунок №1).

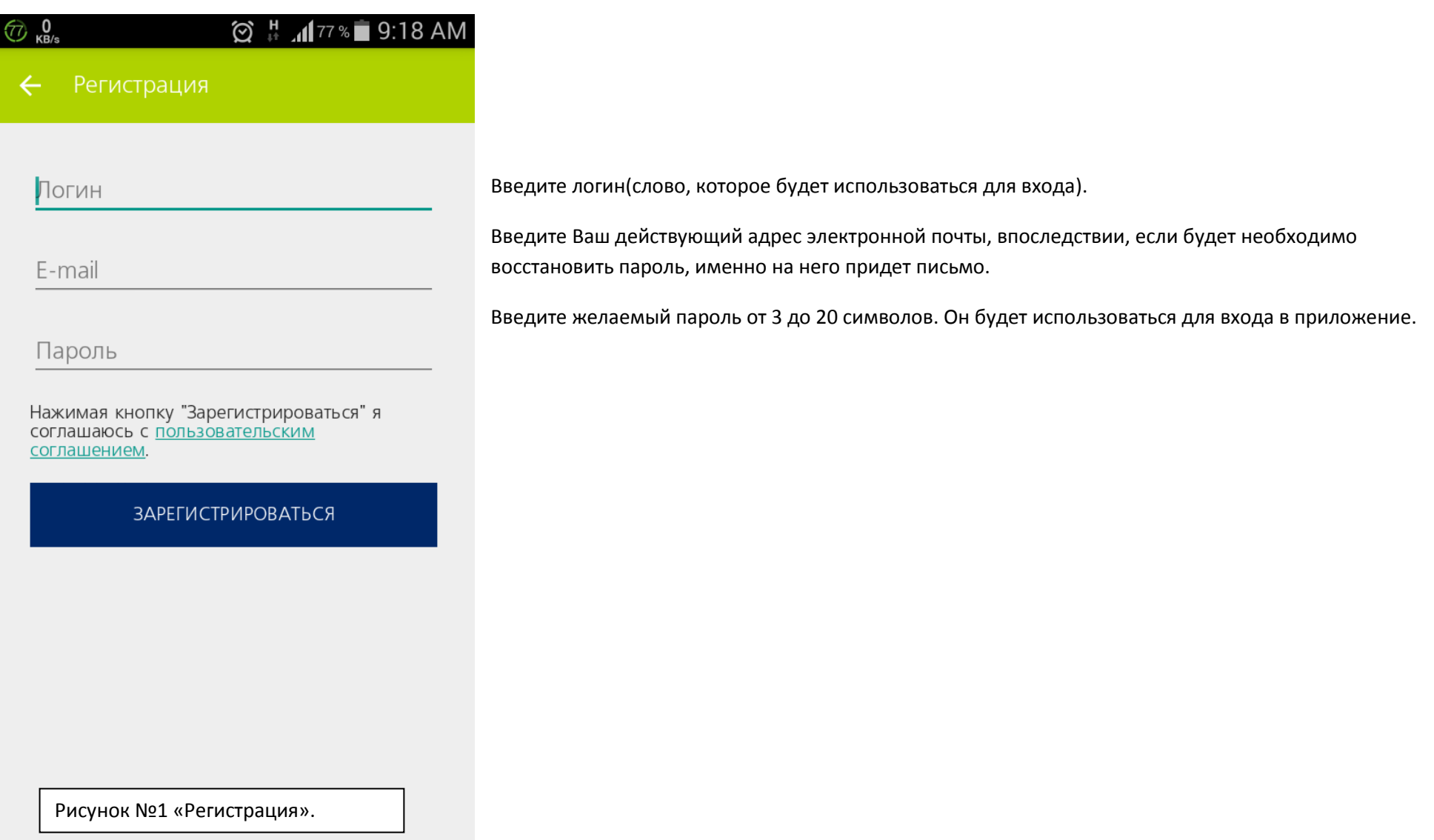

 $\boldsymbol{z}$ 

#### 3. Вход в личный кабинет

Если приложение зарегистрировано на устройстве, то при запуске отобразится окно авторизации(см. рисунок №2).

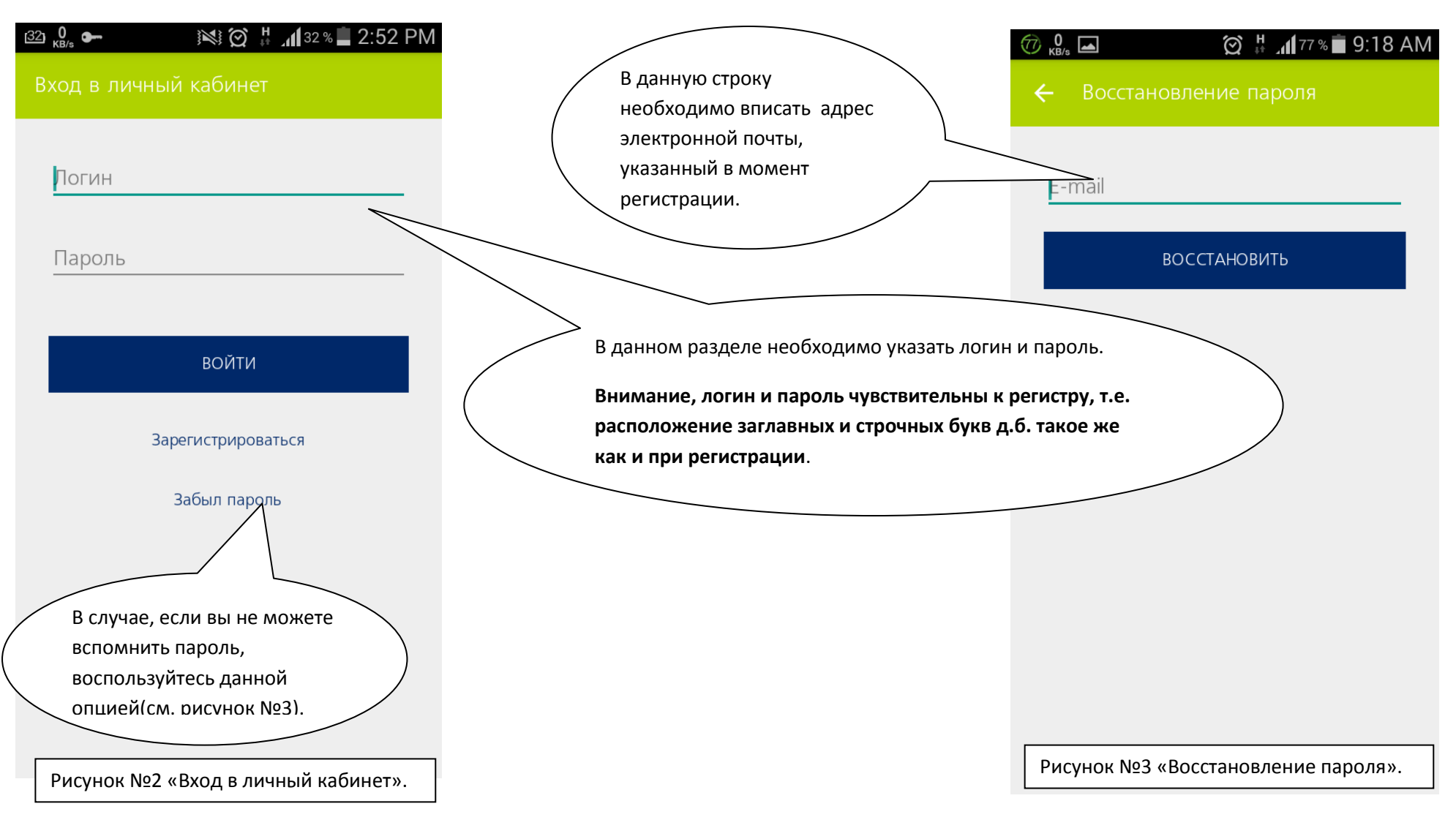

4. Главный раздел

Главный раздел предназначен для отображения информации о финансовом состоянии счетов клиента(см. рисунок №4), о чем будет написано на странице 8.

При нажатии на кнопку « <sup>• »</sup> в левой верхней части экрана откроется главное меню(см. рисунок №5),

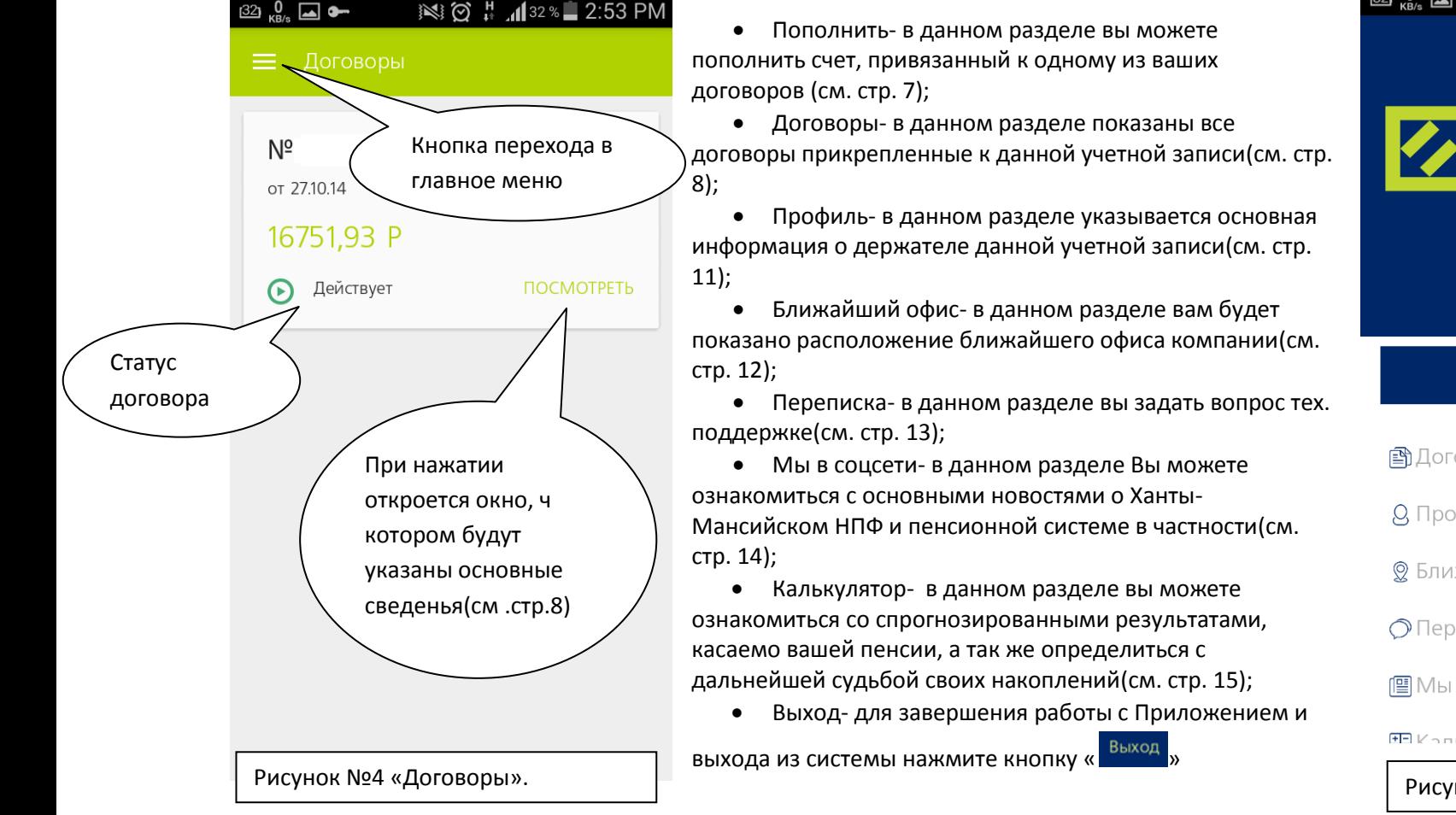

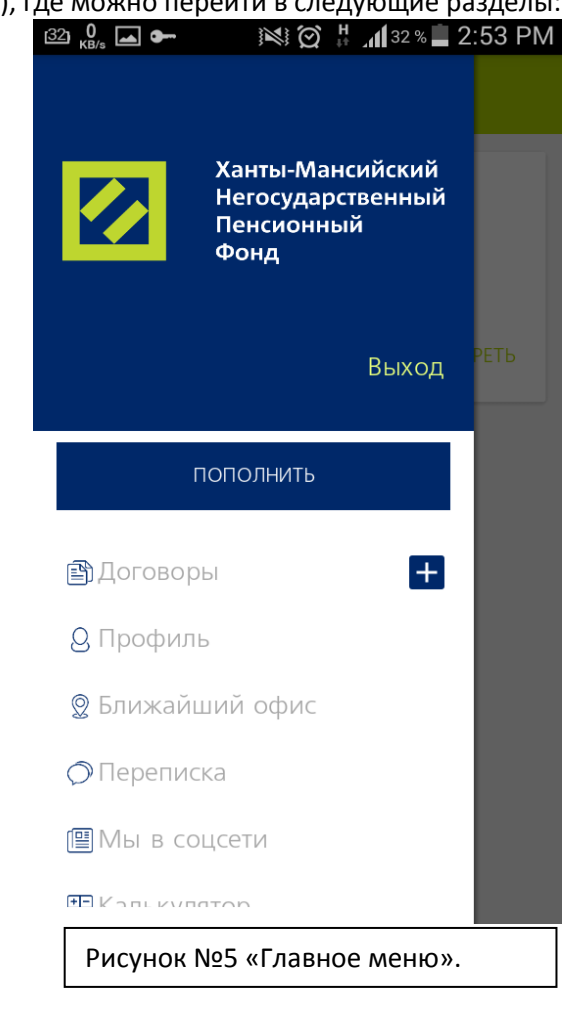

**Z** 

#### 4.1. Пополнить

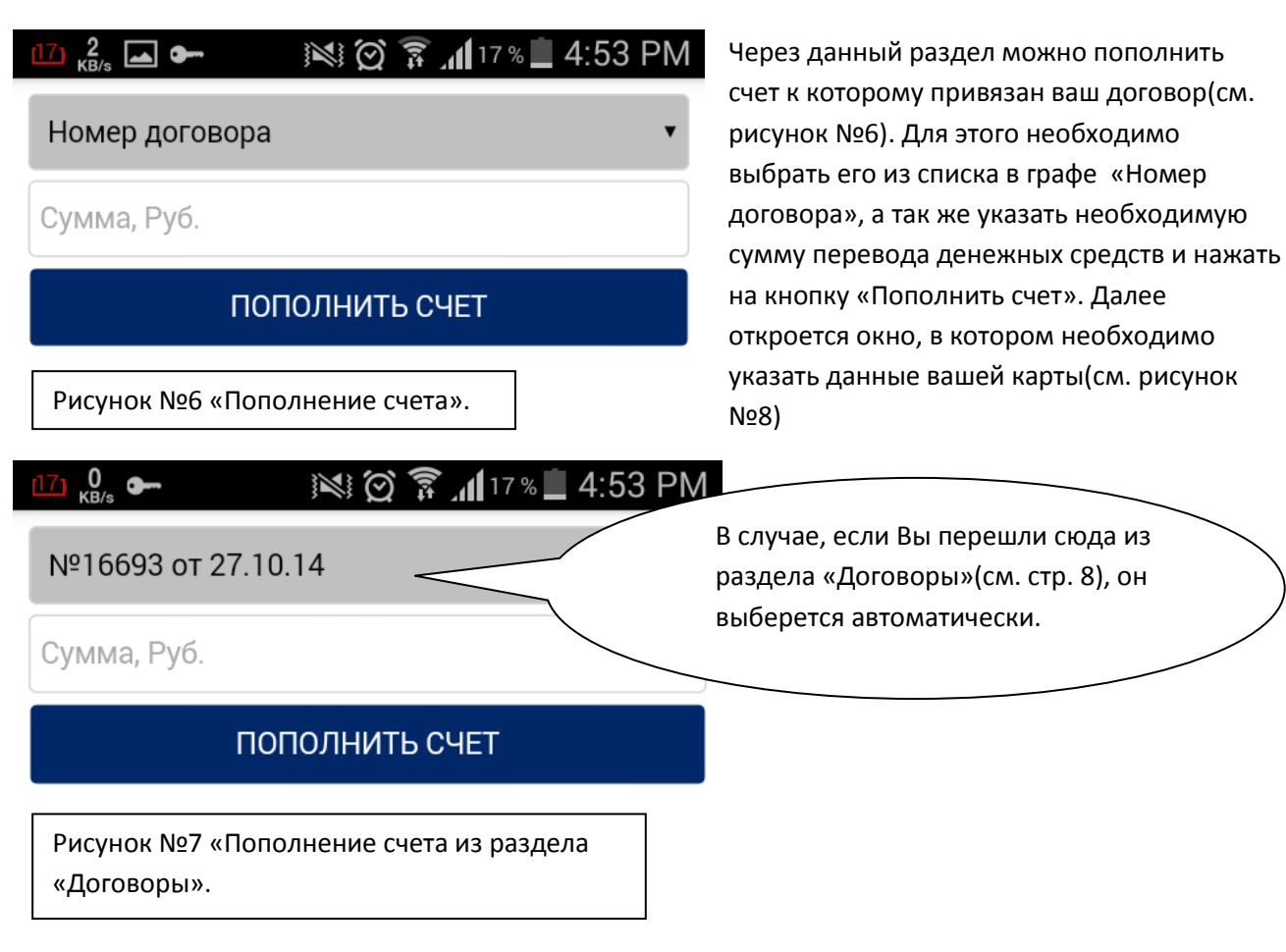

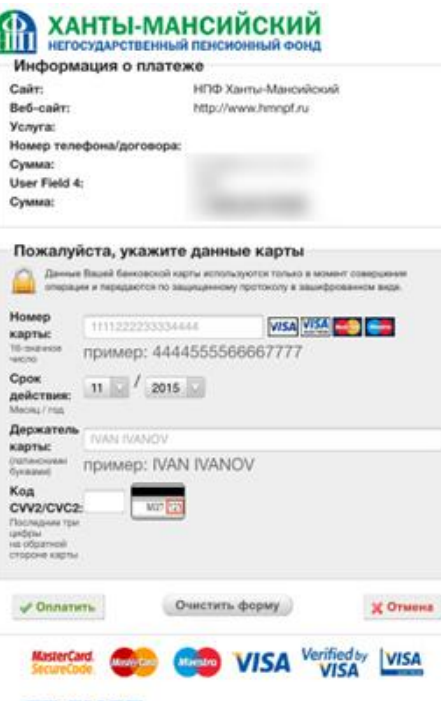

*o* CHF6 *SAHK HALLETO FORODA* 

© 2014 3AO «CHFB», www.sngb.ru

628400, Ханты-Мансийский автономный округ -Югра, г. Сургут, ул. Кукуевицкого, д.19 Тел.: (3462) 39-88-88, 39-83-33, факс: (3462) 39-87-11. Служба поддержки держателей банковских карт: 007 (3462) 39-88-04, 8-800-200-88-04 (бесплатный звонок на территории России).

Рисунок №8 «Информация о платеже».

**M** 

# 4.2 Договоры

В данном разделе отображаются Ваши договоры(см. рисунок №9), а так же последние операции по ним. Через меню можно:

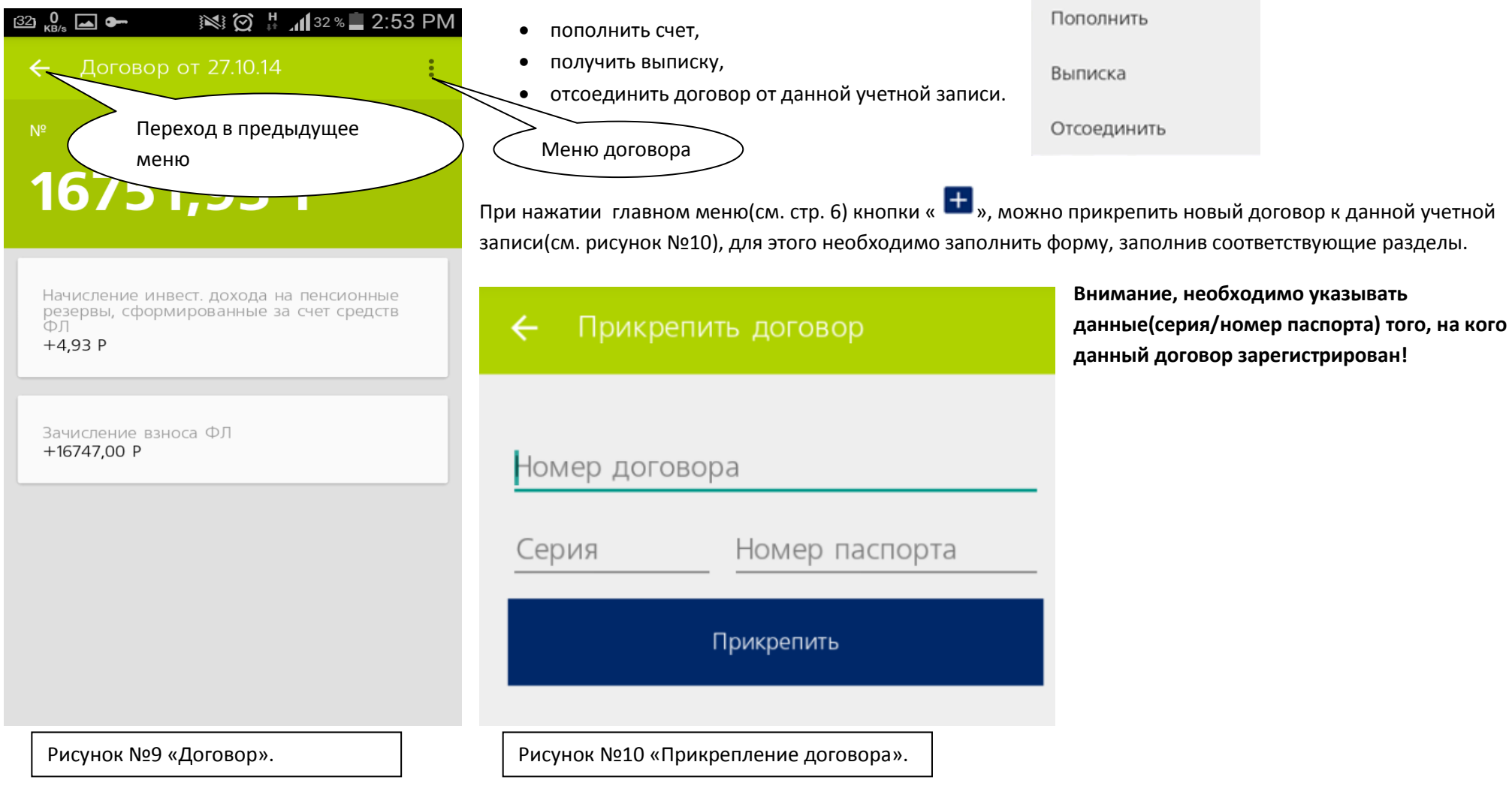

# Z

#### 4.3 Основные операции с договорами

- 4.3.1 Пополнить (См. стр. 7).
- 4.3.2 Выписка

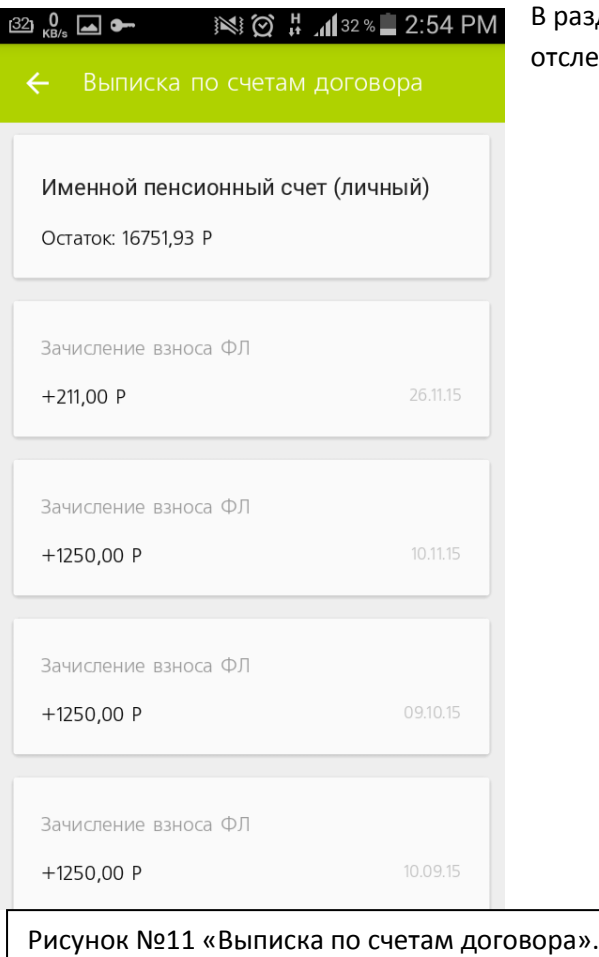

разделе «Выписка отображаются все операции по текущему счету(см. рисунок №11), т.е. вы можете гследить всю историю зачислений денежных средств на счет, а так же получения инвестиционного дохода.

Z

## 4.3.3 Отсоеденить

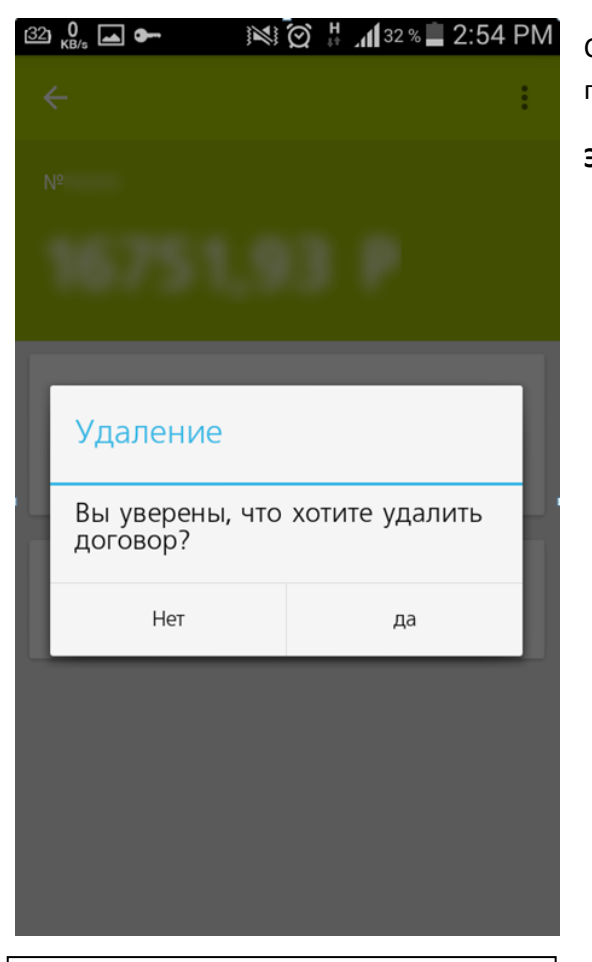

Рисунок №12 «Удаление договора».

С помощью раздела «Отсоеденить» вы можете «отвязать» данный договор, т.е. он будет исключен из списка привязанных к данной учетной записи.

**Это не значит, что он будет досрочно закрыт!!!**

図

# 4.4 Раздел «Профиль»

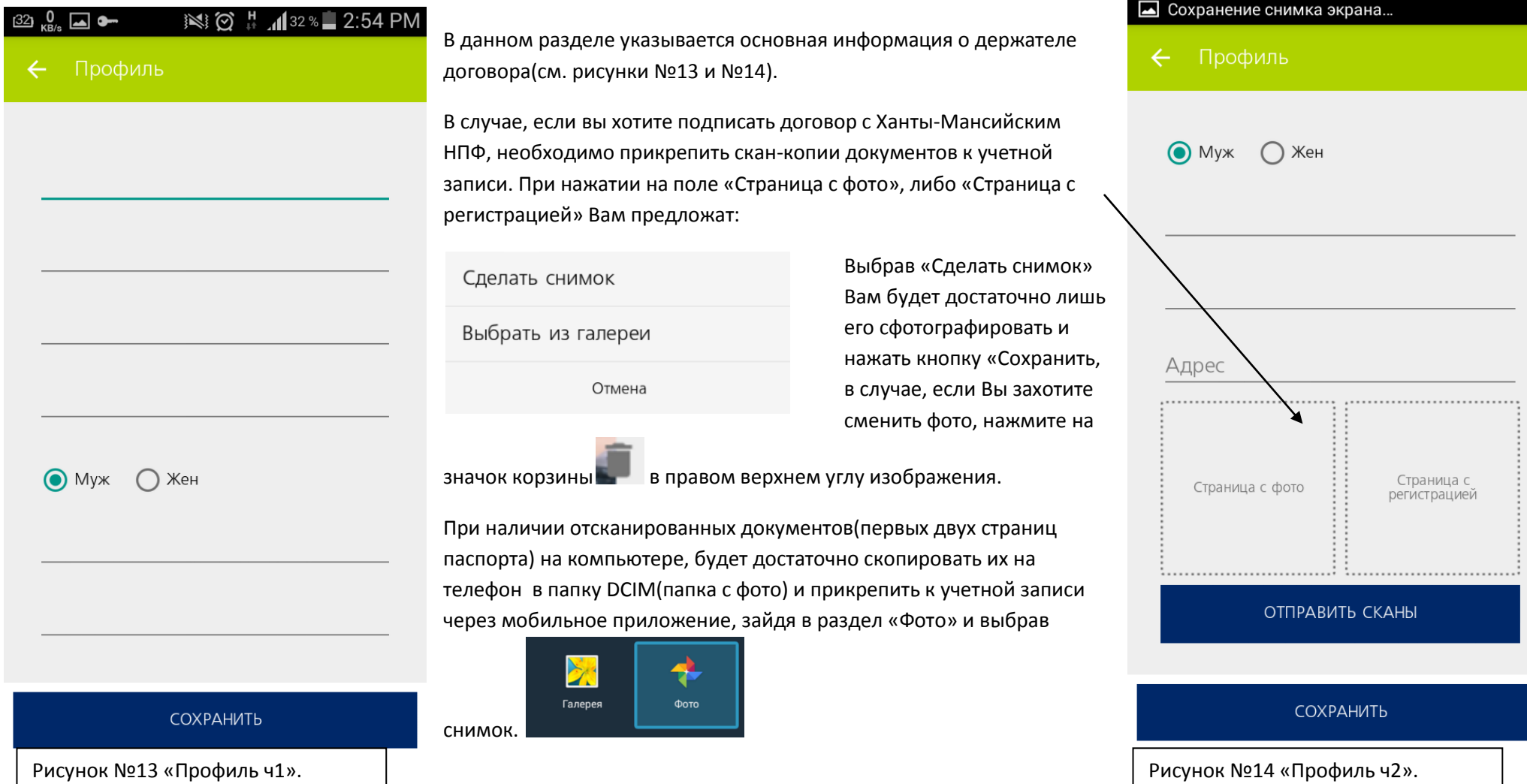

Ø

## 4.5 Раздел «Ближайший офис»

Для удобного поиска ближайших отделений, Вы можете воспользоваться данным разделом.

Для того, чтобы сведенья указывались корректно, необходимо включить функцию «Геоданные»(см. рисунок №15).

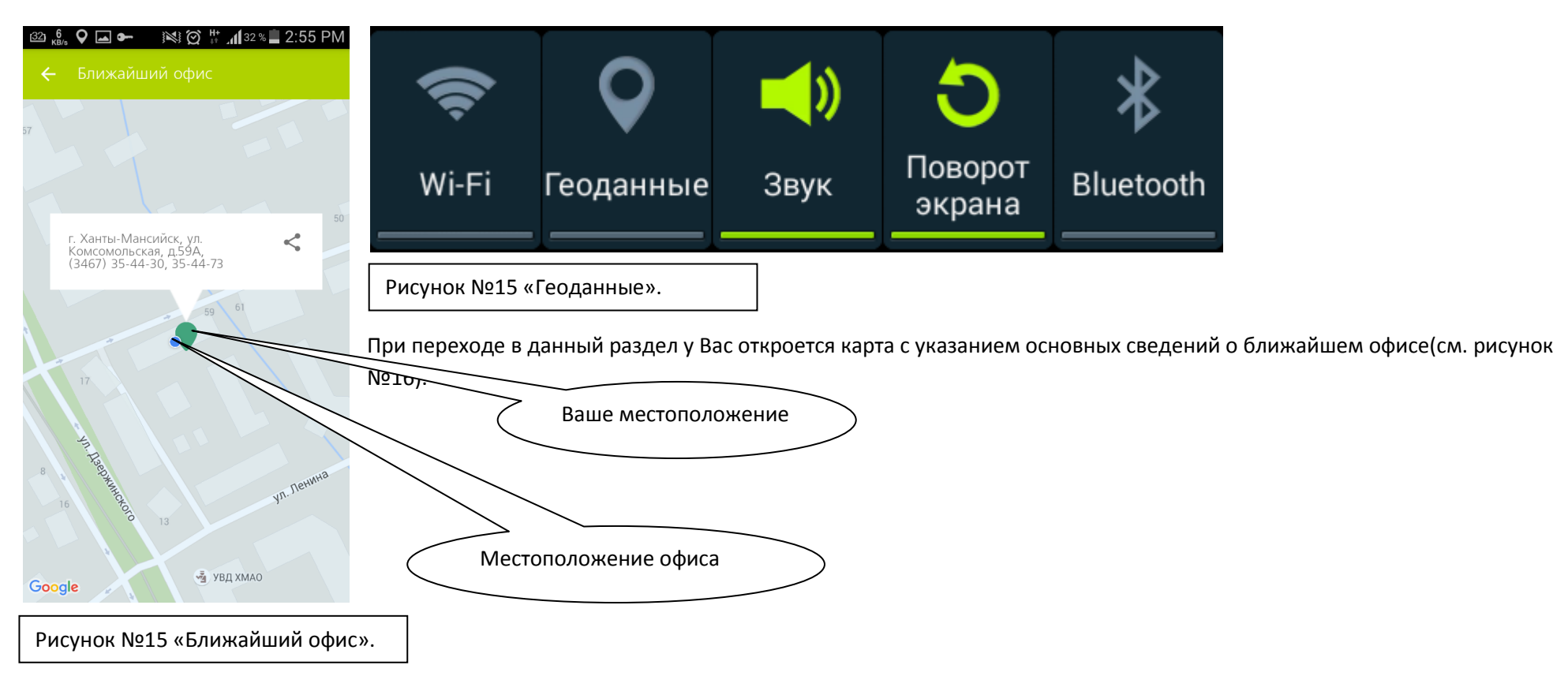

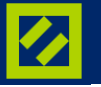

# 4.6 Раздел «Переписка»

В разделе «переписка» вы всегда можете получить консультацию по интересующему Вас вопросу(см. рисунок 17).

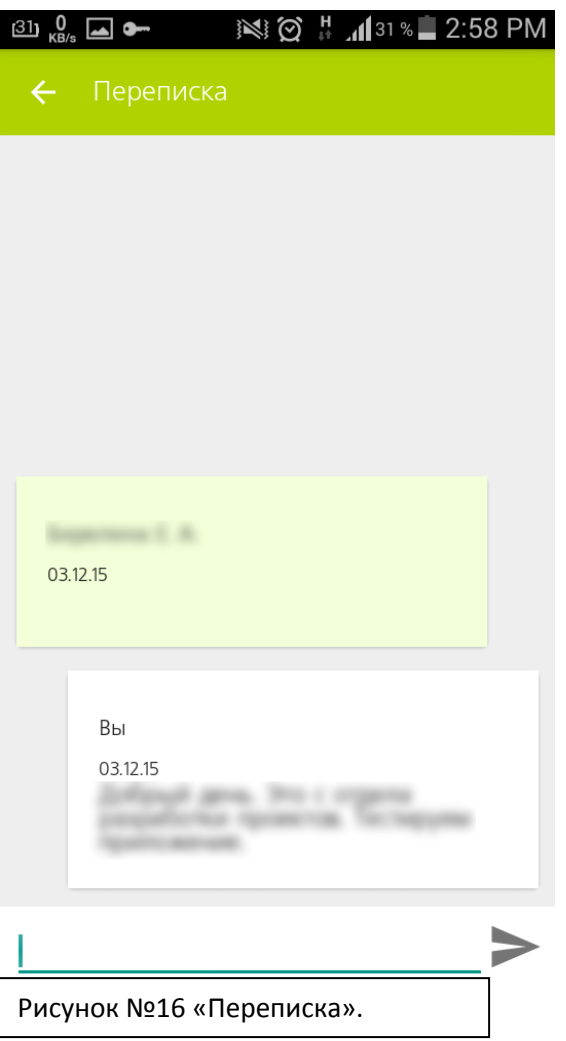

 $\overline{\mathbf{z}}$ 

4.7 Раздел «Мы в соцсети».

В разделе «Мы в соц. Сети» Вы можете ознакомиться с основными новостями о Ханты- Мансийском НПФ и пенсионной системе в частности(см. рисунок №18).

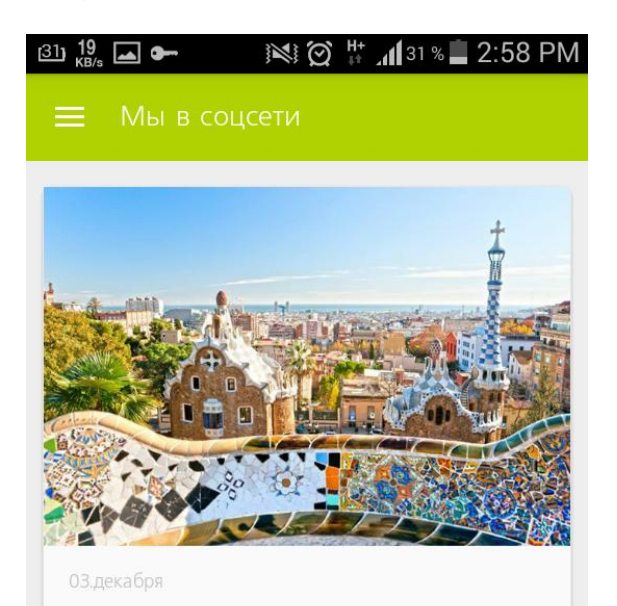

Если брать соотношение размера пенсии к<br>заработной плате, то одними из лидеров в<br>Европе по этому показателю являются<br>испанцы. В Испании пенсионеры получают<br>81% от прежней зарплаты, которая в среднем<br>составляет 2,2 тысячи

Поделиться Подробнее

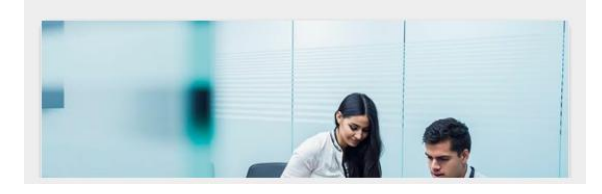

## 4.8 Раздел «Калькулятор»

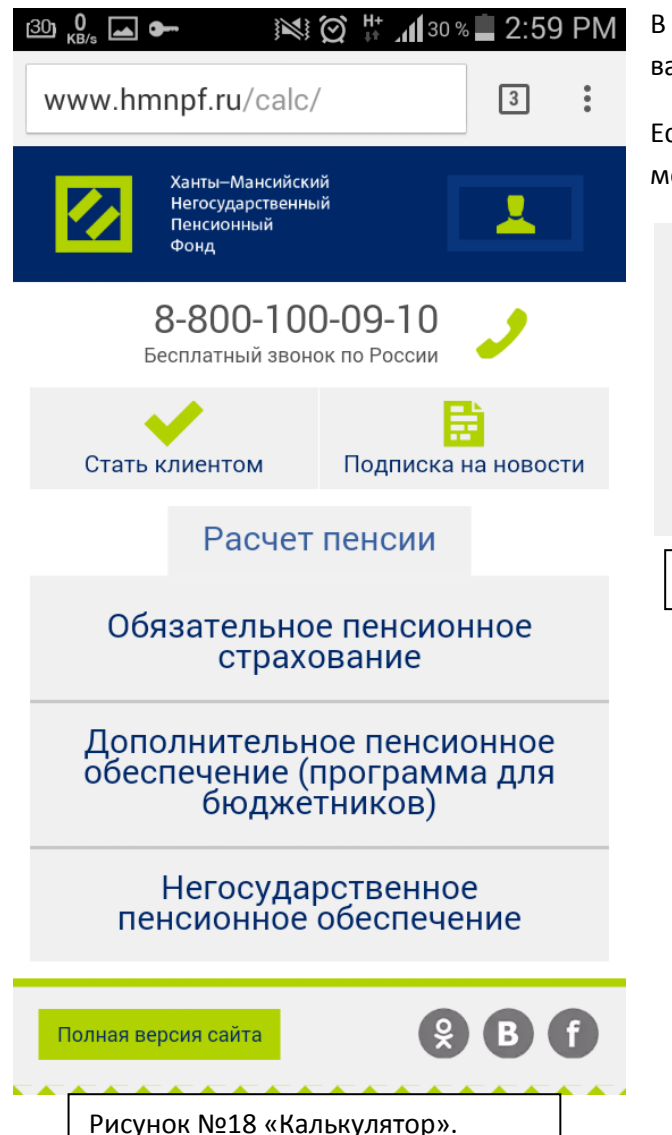

В разделе «калькулятор» вы можете ознакомиться со спрогнозированными результатами, касаемо вашей пенсии, а так же определиться с дальнейшей судьбой своих накоплений(см. рисунок 19).

Если, по каким-либо причинам у вас открылась полная версия сайта, то вы всегда можете перейти на мобильную, зайдя в соответствующий раздел внизу экрана(см. рисунок №20).

Входит в десятку крупнейших негосударстен юнных фондов России

Рисунок №19 «Мобильная версия».

Сайт фонда зарегистрирован как средство массовой информации. Свидетельство о регистрации средства массовой информации ЭЛ № ФС 77-37627 от 22.09.2009 года. Фонд создан 04 июля 1995 года.

Лицензия №56/2 от 04 мая 2006 года.

Разработка сайта «Nikolas group» Мобильная версия сайта

冈

## 5 Часто задаваемые вопросы

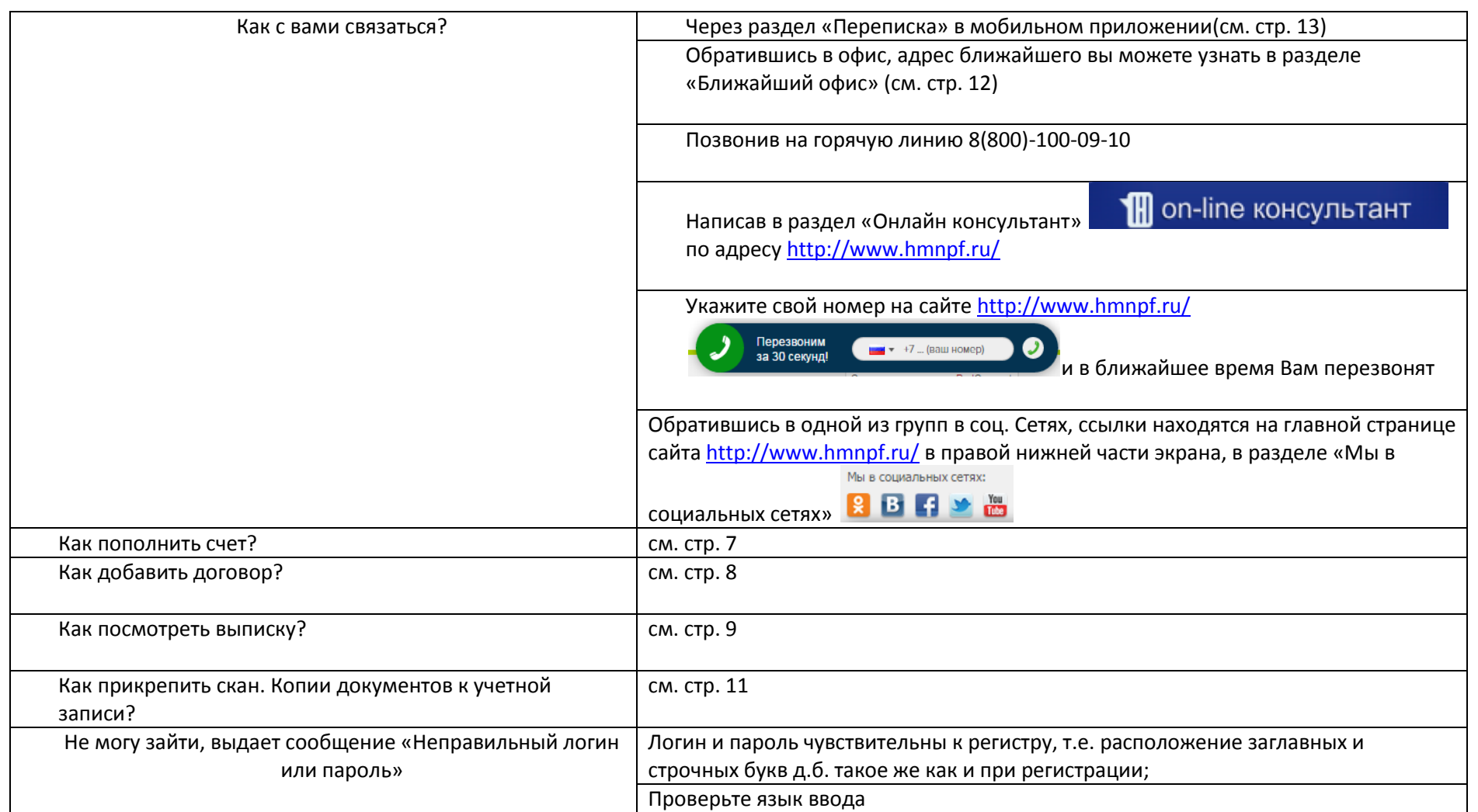